## Anytone Codeplug Builder

Using the ACB tool to create import files for the Anytone series of radio's using system generated input files. This will create a set of CSV files suitable for importing into the Anytone CPS program and loading into the radio's.

Ver. 0.3 by Steve, N9VW

The Anytone Codeplug Builder starting page is at: https://pnwdigital.net/acb

The available files are:

- Sample codeplugs
- Analog sample file
- Digital-Others sample file
- Digital-Repeaters daily file
- Talkgroups daily file
- ZIP file of the above 4 files

Download the files that you desire. Once you have built your own Analog and Digital-Others files then you will only need the two daily files for later runs of the tool. If the Digital-Others file contains extra Talkgroups these must be entered into the Talkgroups.csv file.

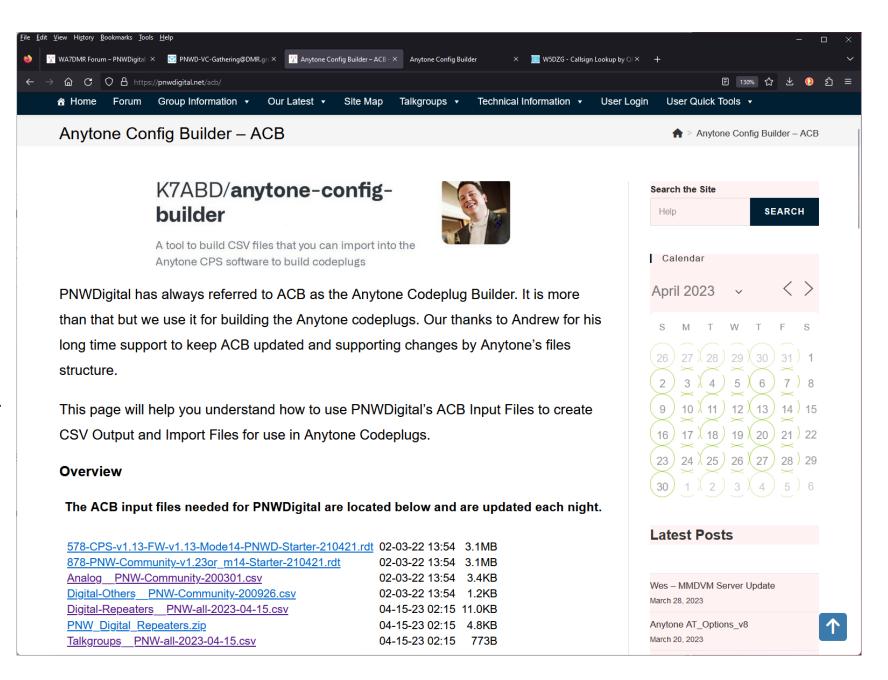

The Anytone Codeplug Builder starting page is a simple GUI to select the required files for each entry. Click on the "Browse" button and select your files.

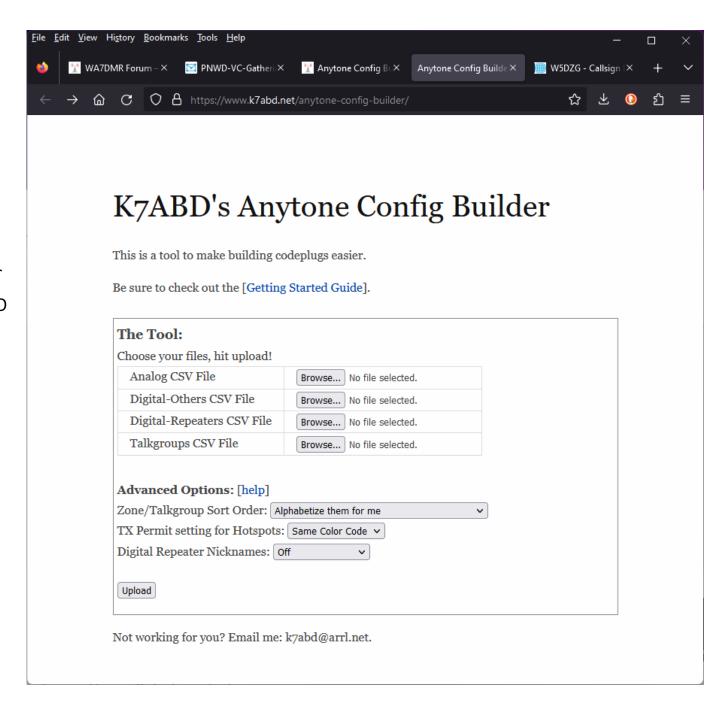

Navigate to your chosen directory for file downloads. You will return to this page 4 times to collect the required files for the form on the previous page.

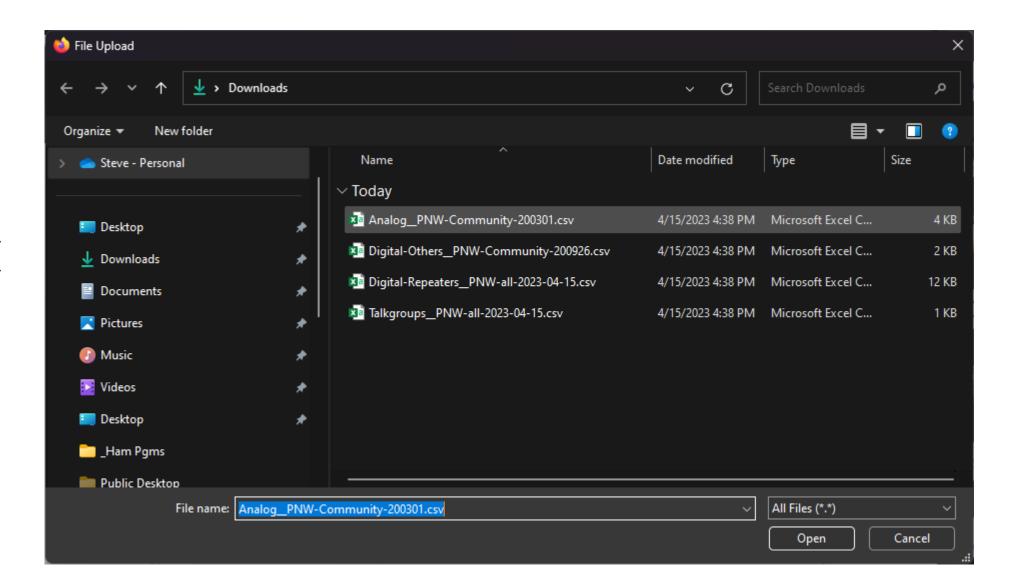

The form shown with all files selected. Select the appropriate Advanced Options then click on the "Upload" button.

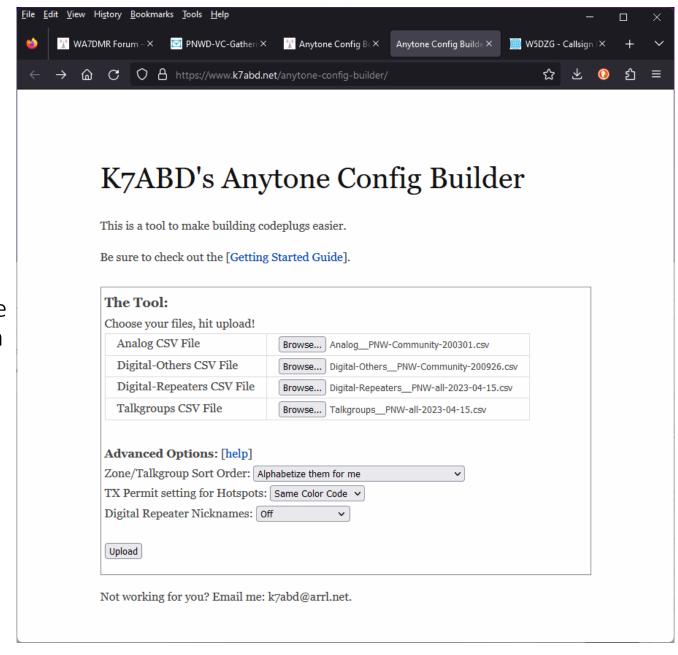

The WARNING messages are due to there being more than 50 channels (zones) for each Talkgroup. This is not fatal.

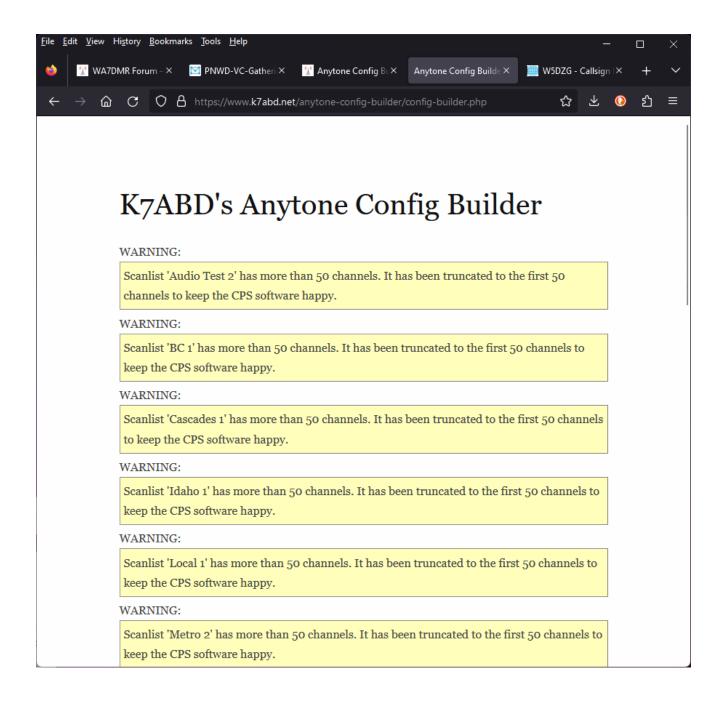

Navigate to your chosen directory for file downloads. There should be a new file called "anytone.zip" in there.

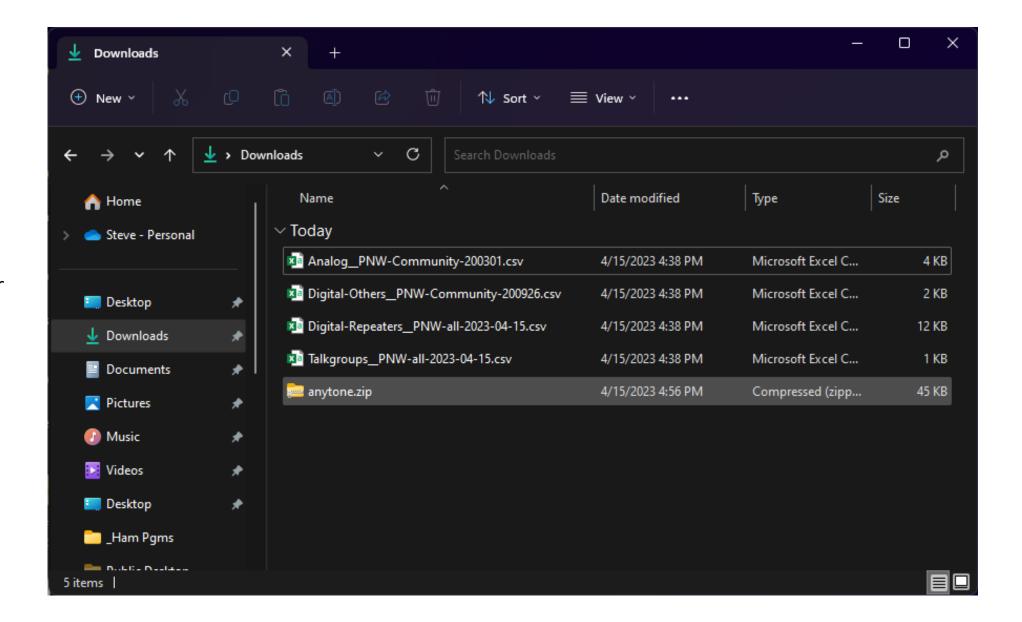

Double-click the file called "anytone.zip" and click on the top Menu bar to "Extract All" into a new folder in your chosen download directory.

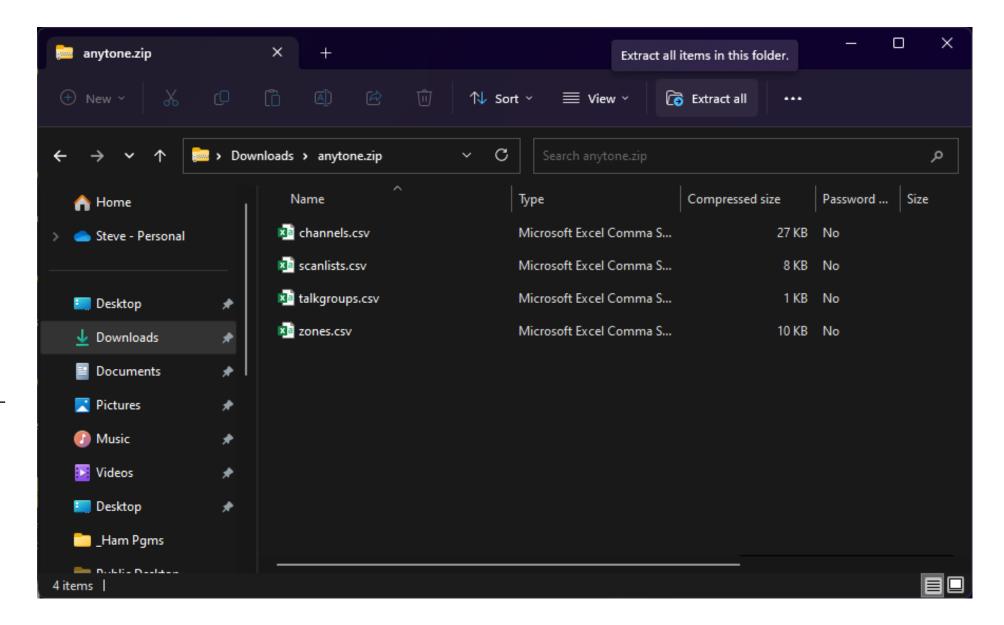

You should now be presented with a folder showing the four input files for the Anytone CPS.

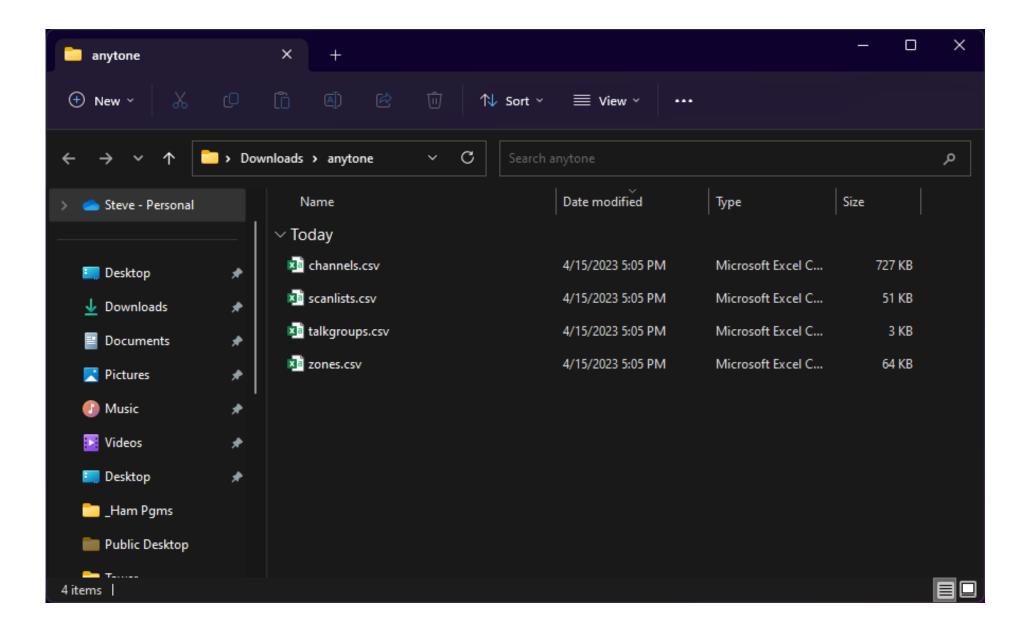

Open the Anytone CPS software using one of the starter codeplugs. These will set some of the base settings to make the radio perform better on the PNW Digital network.

| 78UV<br>Common Setting         | No. | Receive<br>Frequency | Transmit<br>Frequency | Channel Type | Power | Band<br>Width | CTCSS/DCS<br>Decode | CTCSS/DCS<br>Encode | Channel Name     | Contact      | Radio ID |
|--------------------------------|-----|----------------------|-----------------------|--------------|-------|---------------|---------------------|---------------------|------------------|--------------|----------|
| Channel                        | 1   | 145.79000            | 145.79000             | D-Digital    | High  | 12.5K         | Off                 | Off                 | Sim V01 145.790  | Simplex 99   | N9VW     |
| - Zone                         | 2   | 145.51000            | 145.51000             | D-Digital    | High  | 12.5K         | Off                 | Off                 | Sim V02 145.510  | Simplex 99   | N9VW     |
| - Scan List                    | 3   | 441.00000            | 441.00000             | D-Digital    | High  | 12.5K         | Off                 | Off                 | Sim U01 441.000  | Simplex 99   | N9VW     |
| - Roaming Channel              | 4   | 446.50000            | 446.50000             | D-Digital    | High  | 12.5K         | Off                 | Off                 | Sim U02 446.5    | Simplex 99   | N9VW     |
| Roaming Zone                   | 5   | 446.07500            | 446.07500             | D-Digital    | High  | 12.5K         | Off                 | Off                 | Sim U03 446.075  | Simplex 99   | N9VW     |
| FM                             | 6   | 433.45000            | 433.45000             | D-Digital    | High  | 12.5K         | Off                 | Off                 | Sim U04 433.45   | Simplex 99   | N9VW     |
| - Auto Repeater Offset Frequer | 7   | 430.41250            | 430.41250             | D-Digital    | Low   | 12.5K         | Off                 | Off                 | Sim U05 4304125  | Simplex 99   | N9VW     |
| Device Information             | 8   | 439.41250            | 439.41250             | D-Digital    | Low   | 12.5K         | Off                 | Off                 | Sim U06 4394125  | Simplex 99   | N9VW     |
| - Optional Setting             | 9   | 430.42500            | 430.42500             | D-Digital    | Low   | 12.5K         | Off                 | Off                 | Sim U07 430.425  | Simplex 99   | N9VW     |
| Alarm Setting                  | 10  | 439.42500            | 439.42500             | D-Digital    | Low   | 12.5K         | Off                 | Off                 | Sim U08 439.425  | Simplex 99   | N9VW     |
| - Local Information            | 11  | 430.43750            | 439.43750             | D-Digital    | Low   | 12.5K         | Off                 | Off                 | Rpt U09 430.4375 | Simplex 99   | N9VW     |
| Hot Key                        | 12  | 430.45000            | 439.45000             | D-Digital    | Low   | 12.5K         | Off                 | Off                 | Rpt U10 430.450  | Local 1      | N9VW     |
| APRS                           | 13  | 430.46250            | 439.46250             | D-Digital    | Low   | 12.5K         | Off                 | Off                 | Rpt U11 430.4625 | Local 1      | N9VW     |
| GPS Roaming                    | 14  | 430.47500            | 439.47500             | D-Digital    | Low   | 12.5K         | Off                 | Off                 | Rpt U12 430.475  | Local 1      | N9VW     |
| Digital                        | 15  | 147.41250            | 146.41250             | D-Digital    | High  | 12.5K         | Off                 | Off                 | Audio Test 2 ARA | Audio Test 2 | N9VW     |
| -                              | 16  | 147.41250            | 146.41250             | D-Digital    | High  | 12.5K         | Off                 | Off                 | Cascades 1 ARA   | Cascades 1   | N9VW     |
| ⊕- Analog                      | 17  | 147.41250            | 146.41250             | D-Digital    | High  | 12.5K         | Off                 | Off                 | Local 1 ARA      | Local 1      | N9VW     |
|                                | 18  | 147.41250            | 146.41250             | D-Digital    | High  | 12.5K         | Off                 | Off                 | Metro 2 ARA      | Metro 2      | N9VW     |
|                                | 19  | 147.41250            | 146.41250             | D-Digital    | High  | 12.5K         | Off                 | Off                 | Oregon 1 ARA     | Oregon 1     | N9VW     |
|                                | 20  | 147.41250            | 146.41250             | D-Digital    | High  | 12.5K         | Off                 | Off                 | Parrot 1 ARA     | Parrot 1     | N9VW     |
|                                | 21  | 147.41250            | 146.41250             | D-Digital    | High  | 12.5K         | Off                 | Off                 | PNW 1 ARA        | PNW 1        | N9VW     |
|                                | 22  | 147.41250            | 146.41250             | D-Digital    | High  | 12.5K         | Off                 | Off                 | PNW 2 ARA        | PNW 2        | N9VW     |
|                                | 23  | 147.41250            | 146.41250             | D-Digital    | High  | 12.5K         | Off                 | Off                 | PNW Rgnl 2 ARA   | PNW Rgnl 2   | N9VW     |
|                                | 24  | 147.41250            | 146.41250             | D-Digital    | High  | 12.5K         | Off                 | Off                 | TAC 1-2 ARA      | TAC 1-2      | N9VW     |
|                                | 05  |                      | *** *****             | · · ·        | 10.0  | 10.517        | 0.7                 | 0.5                 | T1000101         | T1000        |          |

D578UV[D578UV:UHF{Rx(400 - 480 MHz) Tx(420 - 450 MHz)} MHF{Rx(220 - 225 MHz) Tx(222 - 225 MHz)} VHF{Rx(136 - 174 MHz) Tx(144 - 148MHz)}]]:d:\Users\steve\Documents\Anytone...

## D578UV

List Channel

This shows a brief message of 4,002 channels (Analog and Digital)(4000 Normal channels + VFO A Channel + VFO B Channel)

Double click to enter the editing interface

File Model Set Program Tool View Help

Status 4/15/2023 5:17 PM

On the "channel information" verify that you have "TX Permit" set to "Same Color Code". This sets when the user can reply. The "Send Talker Alias" should not be checked. This feature is not supported on the network.

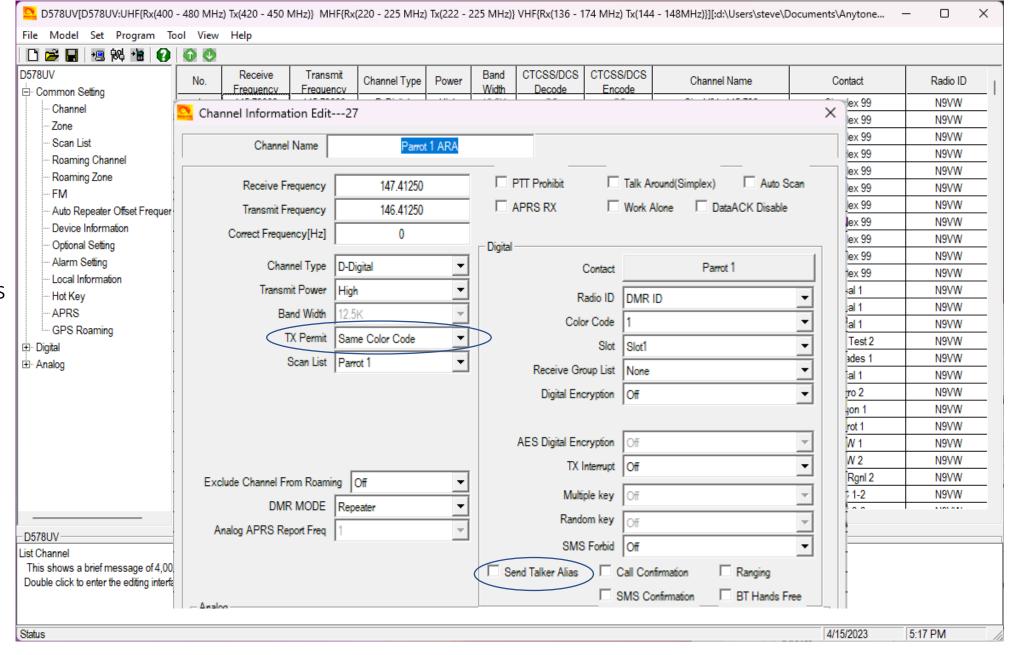

On the "Optional Setting" screen, "Digital Func" tab, Verify that you have "Group Call Hold Time" set to "1s". This enables quicker reply timing.

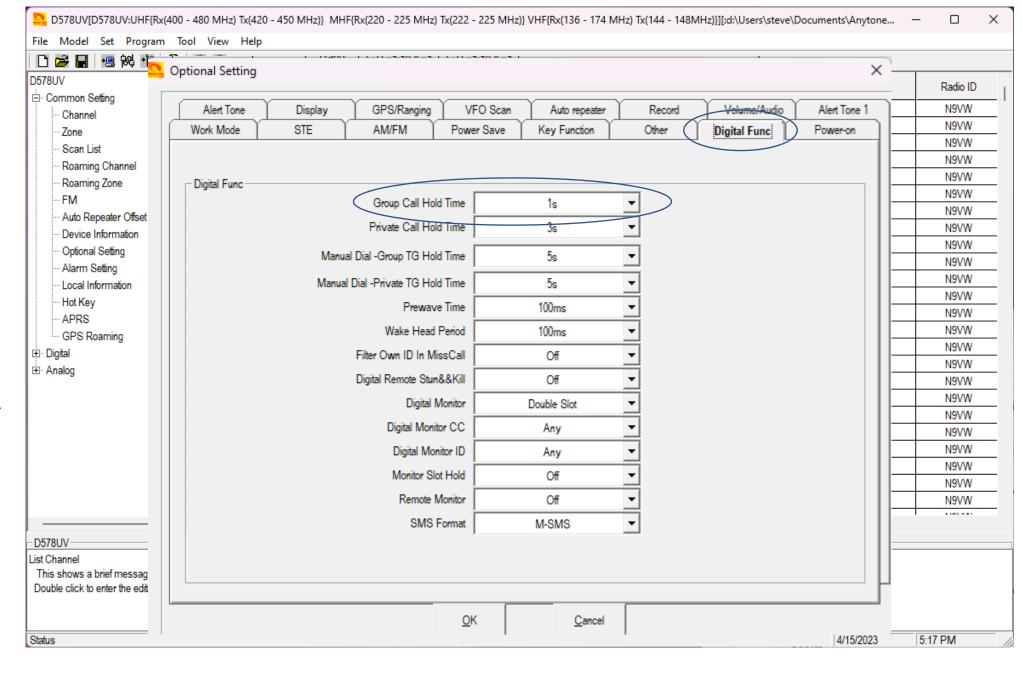

On the "Optional Setting" screen, "Alert Tone" tab, Verify that you have "Talk Permit" set to "Digital". This indicates when the system is ready to accept your transmission.

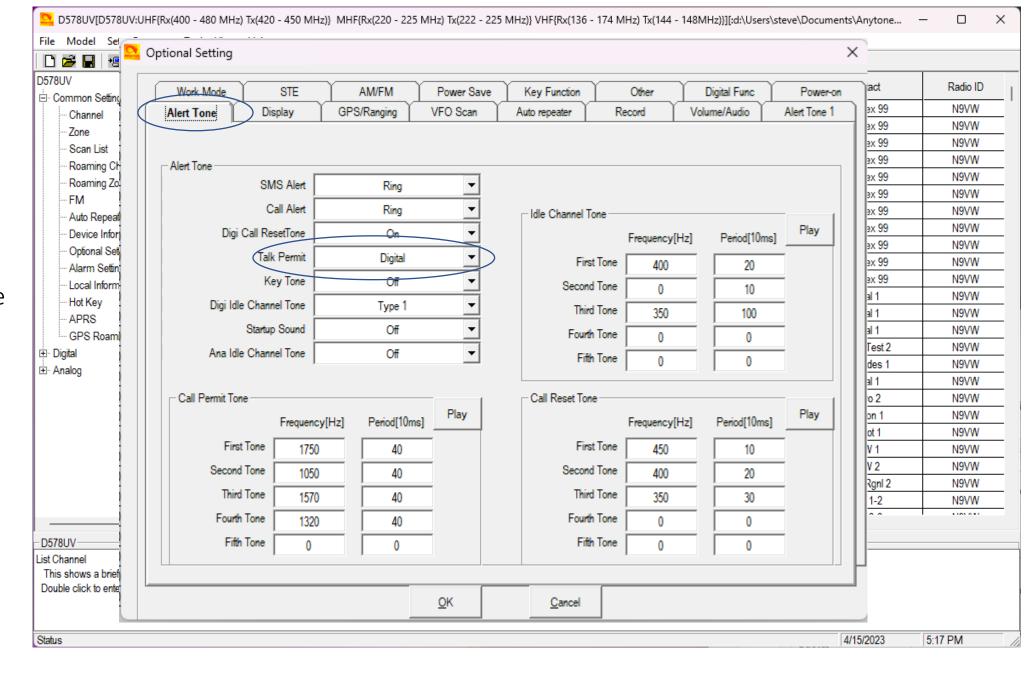

Open the Anytone CPS software using an existing codeplug

Click on the "Tool" menu bar and select "Mode". Ensure that the check box is checked. This sets the CPS up to allow importing from ACB files.

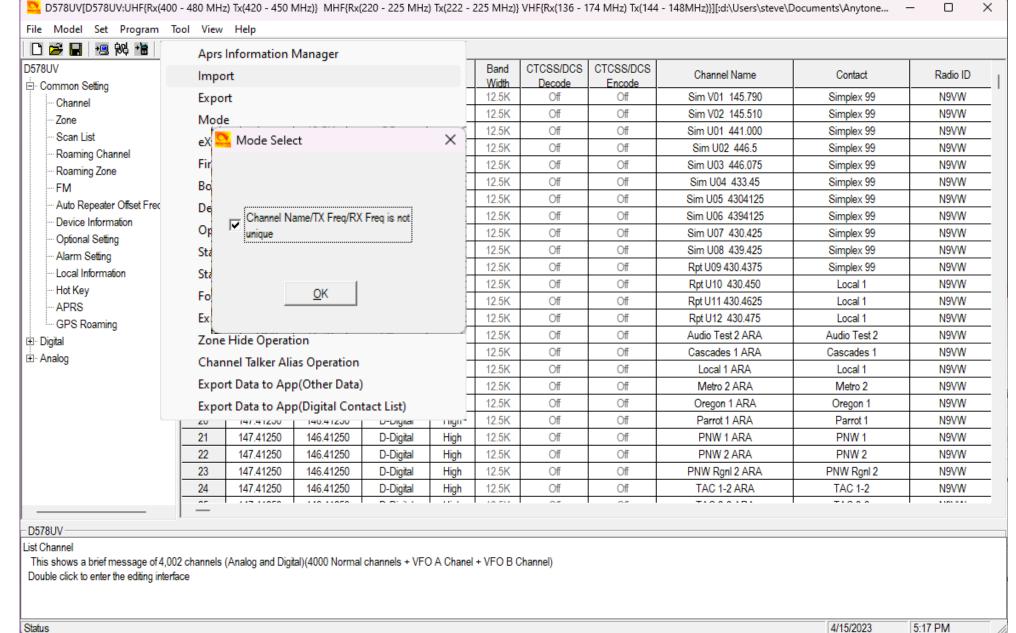

Click on the "Tool" button on the menu bar, select "Import" from the dropdown box. This will open a selection screen like the ACB GUI.

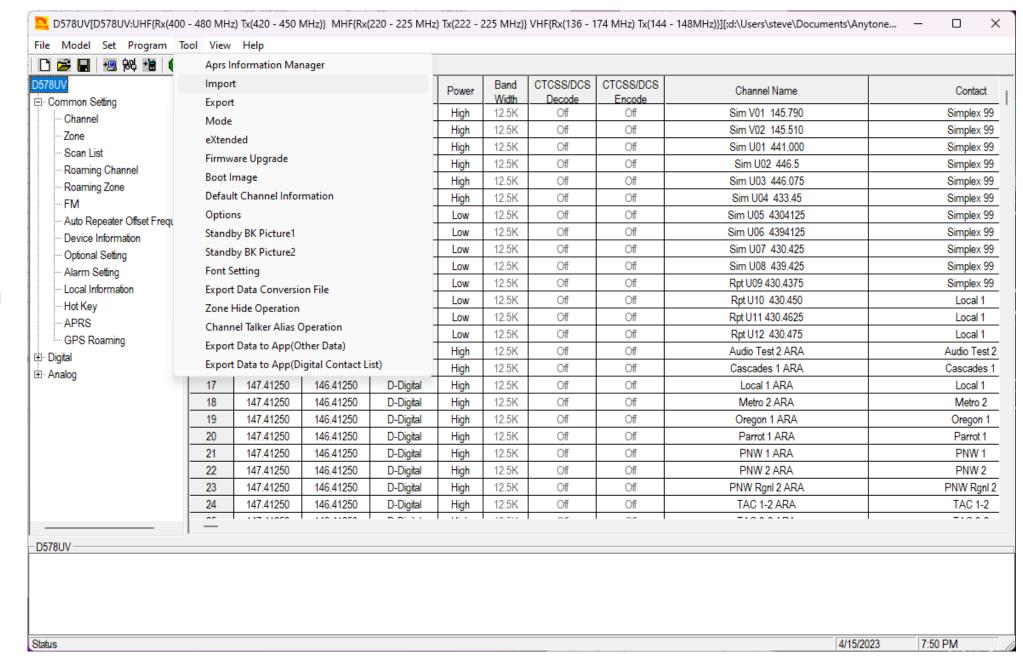

The blank Import form for the Anytone series radios. Click on each of the following to load the new data.

- Channel
- Zone
- Scan List
- Contact/Talk Grps

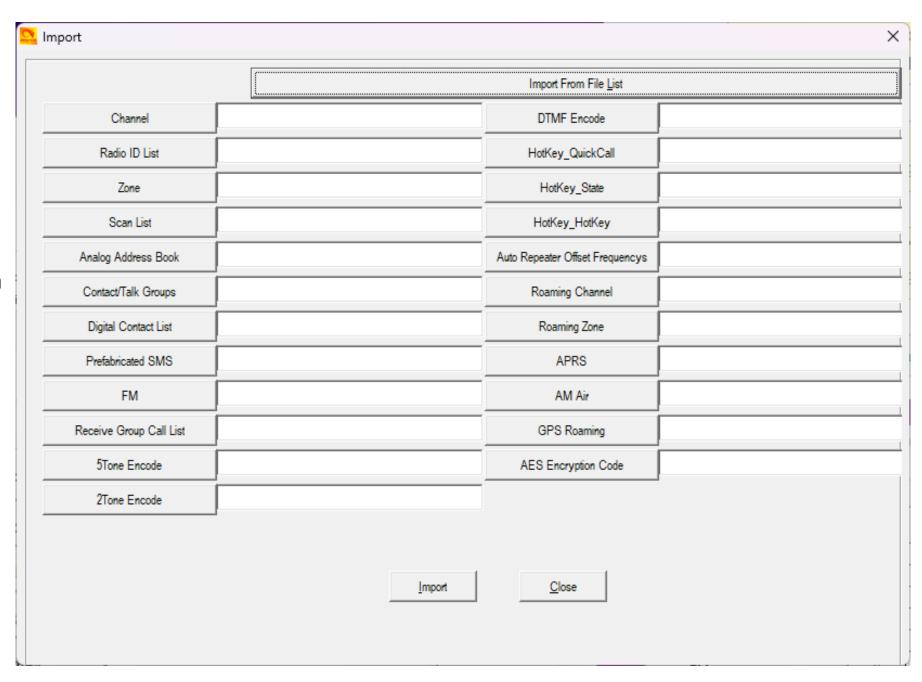

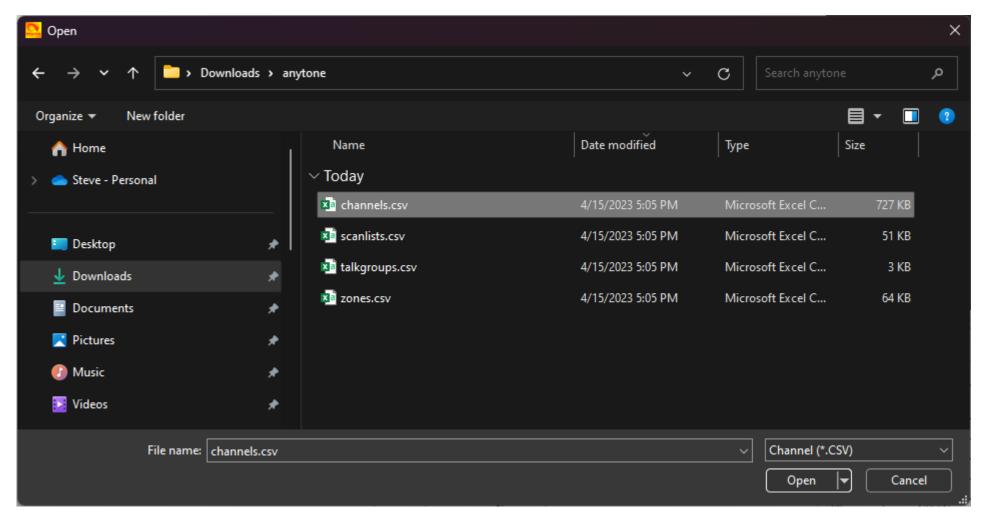

Select each of the four CSV files to fill in the previous screen.

The completed Import form for the Anytone series radios. Click on "Import" to load the CPS with the new channel information.

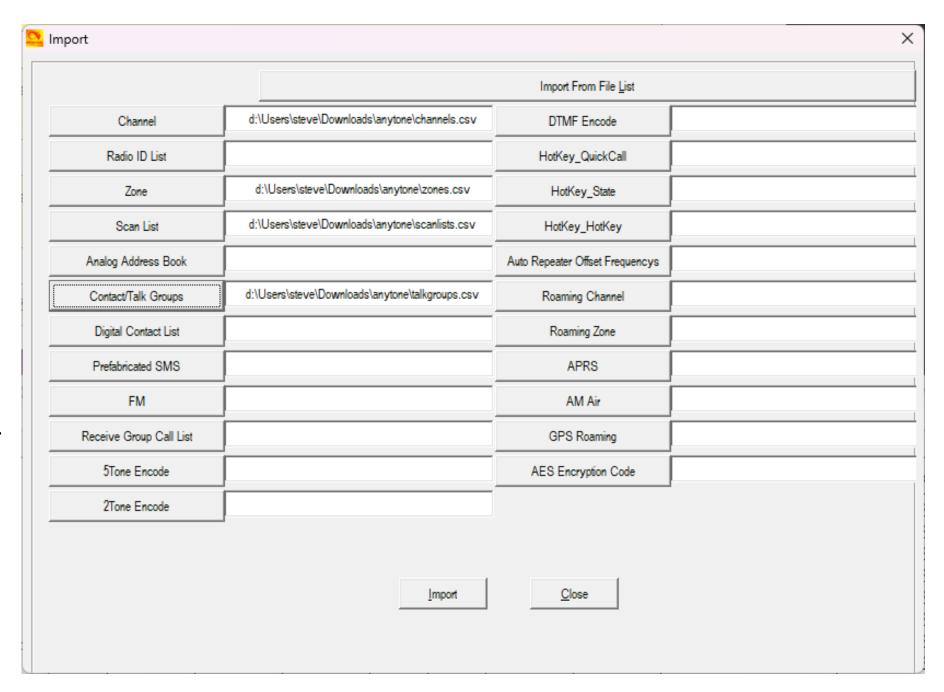

The codeplug is now ready to be written to the radio.

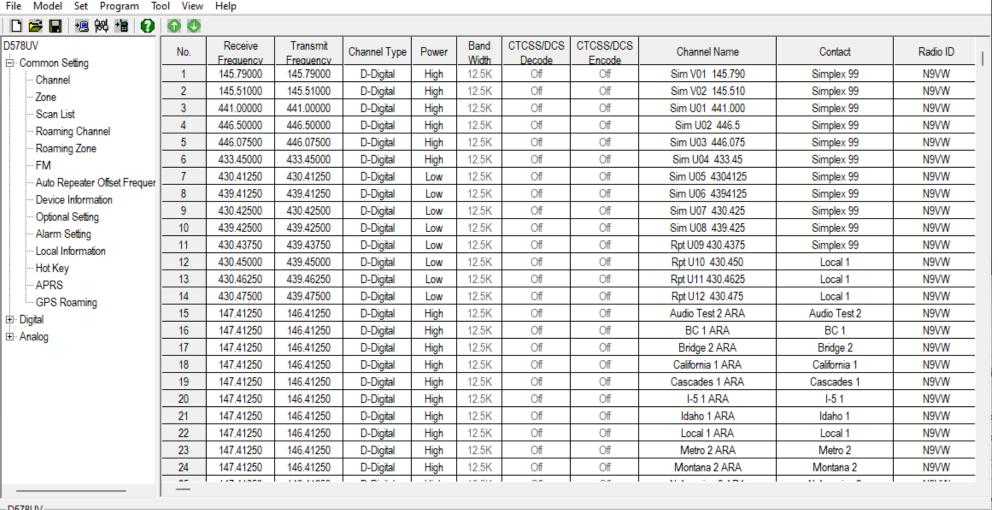

🔼 D578UV[D578UV:UHF{Rx(400 - 480 MHz) Tx(420 - 450 MHz)} MHF{Rx(220 - 225 MHz) Tx(222 - 225 MHz)} VHF{Rx(136 - 174 MHz) Tx(144 - 148MHz)}][:d:\Users\steve\Documents\Anytone... —

D578UV

List Channel

This shows a brief message of 4,002 channels (Analog and Digital)(4000 Normal channels + VFO A Channel + VFO B Channel) Double click to enter the editing interface

4/15/2023 5:27 PM Status